## FOSTEX

## **HP-A8 ファームウェア・アップデート方法**

本文書には、フォステクス製品 HP-A8のファームウェアをアップデートする方法が述べられています。 ファー ムウェアを正しくアップデートするため、本文書を良くお読みください。

- ・SD カードの準備
- 1. SDHC カード (容量: 2GB ~ 32GB、FAT-32 フォーマット済み) をご準備ください。次に、Windows PC/Macintosh に搭載されている SD カードスロットに SD カードを入れてください。
- ※ HP-A8 は SDXC カード(64GB ~)を認識しませんので、SDHC カード(容量:2GB ~ 32GB)をご使 。用ください
- ファームウェアのダウンロードと解凍・
- 2. フォステクス カンパニーの WEB サイト (http:// www.fostex.ip/products/HP-A8)  $\uparrow$   $\uparrow$   $\uparrow$  HP-A8 ファームウェア・アップデートファイルをダウン ロードし、デスクトップ等に保存してください。 ダウンロードしたファイルは ZIP 圧縮されていま す(ファイル名: HPA8 \*\*\*.zip(ファームウエアバー ジョン: \*\*\*))ので、解凍してください。解凍後、 "HP A8. \*\*\*"、 "SYS A8. \*\*\*" (ファームウエアバー ジョン: \*\*\*) という二つのファイルが出来ますの で、これら二つのファイルを手順 1. で SD カード

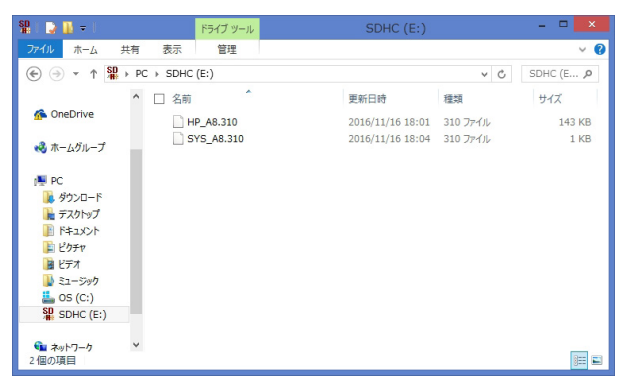

スロットに入れた SD カードの第一階層(ルート・ディレクトリー)にコピーしてください。右図は、 Windows 8.1 PRO PC (64-bit 版) に SDHC カード (8GB) を入れ、ファームウェア・バージョン V3.10 アッ プデート・ファイルを SD カードの第一階層(ルート・ディレクトリー)にコピーした際のものです。

## ファームウェアのアップデート・

3. HP-A8 ファームウェア・アップデートファイル×2つ ("HP A8. \*\*\*"、"SYS A8. \*\*\*") が第一階層 (ルー ト・ディレクトリー)に入った SD カードを HP-A8 リアパネルの SD カード・スロットに入れます。

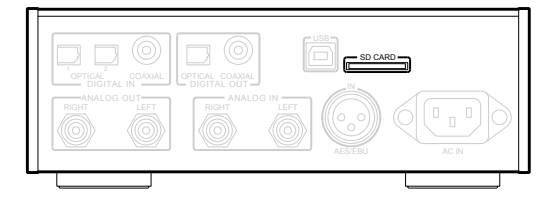

4. HP-A8 の雷源をオンします。

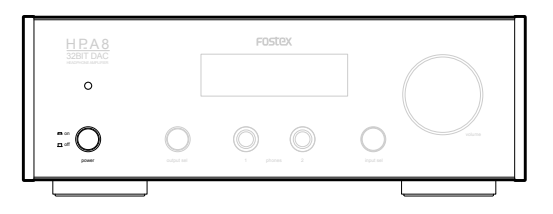

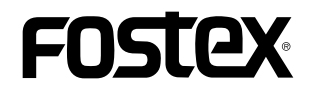

5. HP-A8 本体の [input sel] つまみを回すか製品に付属しているリモコンの "COAXIAL 1" ボタンを押して、 入力ソースとして "COX" を選択します。

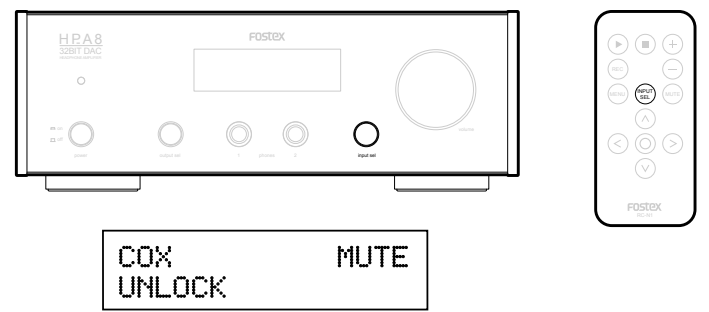

6. HP-A8 本体の [input sel] つまみを長押しするかリモコンの MENU ボタンを押して、HP-A8 を MENU モー ドにします。この状態では、ディスプレイに "AMP GAIN" メニューが表示されています。

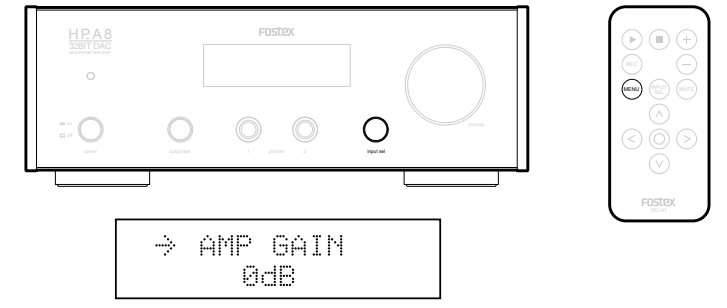

7. HP-A8 本体の [input sel] つまみを回すかリモコンの左右矢印キーを押して "SYSTEM INFO" メニューを 選択すると、現在のファームウェア・バージョンが表示されます。この状態では、矢印 "→ " がディス 。プレイ上段で点滅しています

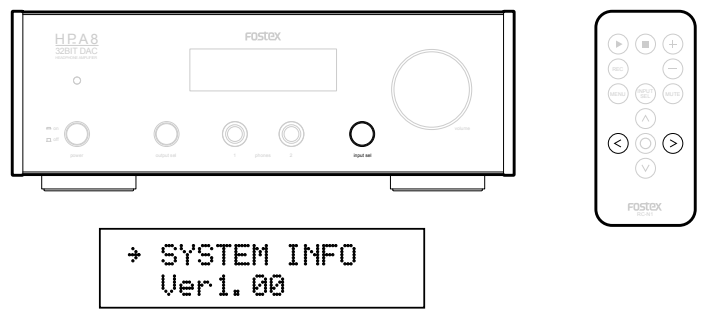

8. HP-A8本体の [Input sel] つまみを押すかリモコンの ENTER キーを押して、点滅している矢印 "→"をディ スプレイ下段に移動させます。

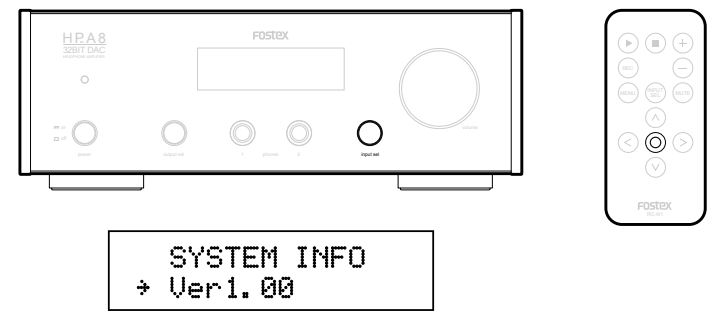

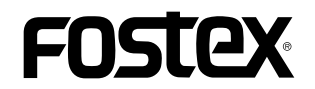

9. HP-A8本体の [Input sel] つまみを回すかリモコンの左右矢印キーを押して、"VERSION UP" メニューを 選択します。

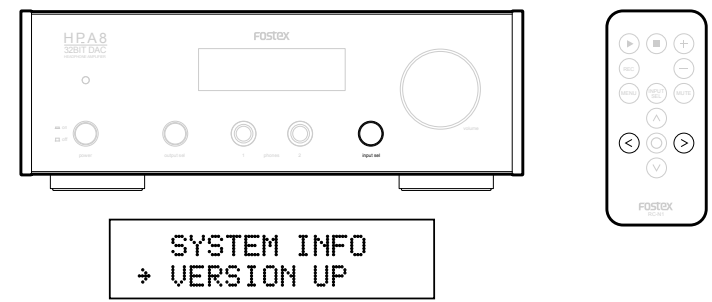

10. HP-A8本体の[Input sel]つまみを押すかリモコンのENTER キーを押すと、HP-A8はファームウェアのアッ プデートを開始し、ディスプレイには以下が表示されます。

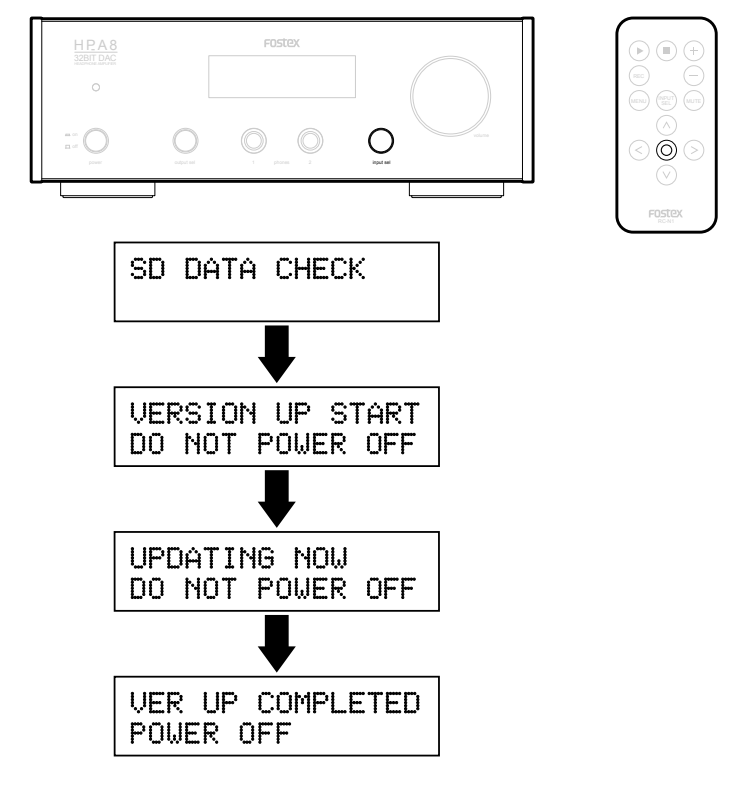

11. "VER UP COMPLETED POWER OFF" が表示されたら電源を一旦オフし、再びオンします。

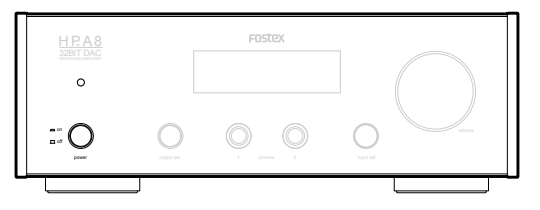

12. HP-A8本体の [input sel] つまみを長押しするかリモコンの MENU ボタンを押して、HP-A8 を MENU モー ドにします。次に HP-A8 本体の [input sel] つまみを回すかリモコンの左右矢印キーを押して "SYSTEM INFO"メニューを選択し、ファームウェアが正しくアップデートされたかをチェックするためにバー ジョンを確認してください。(前述6、7.と同様の操作です。)下図は、ファームウェア・バージョンが "3.10"にアップデートされた際の表示例です。以上で、ファームウェア・アップデートは完了です。

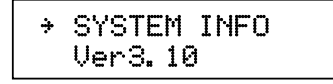

HP-A8 ファームウェア・アップデート方法 ねんしょう しょうしょう ファームウェア・アップデート方法